## **CimPACK Version 20.0**

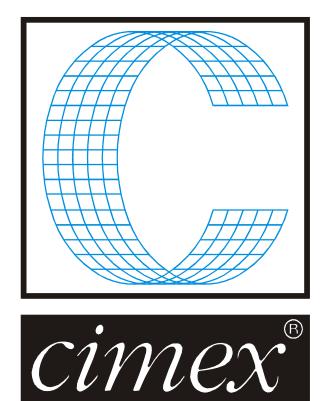

## **Cimex** Corporation

30 Front Street, Suite #2 Belchertown, MA 01007 USA Phone (413) 323-1090 Fax (413) 323-1096 <u>www.cimexcorp.com</u> E-Mail info@cimexcorp.com

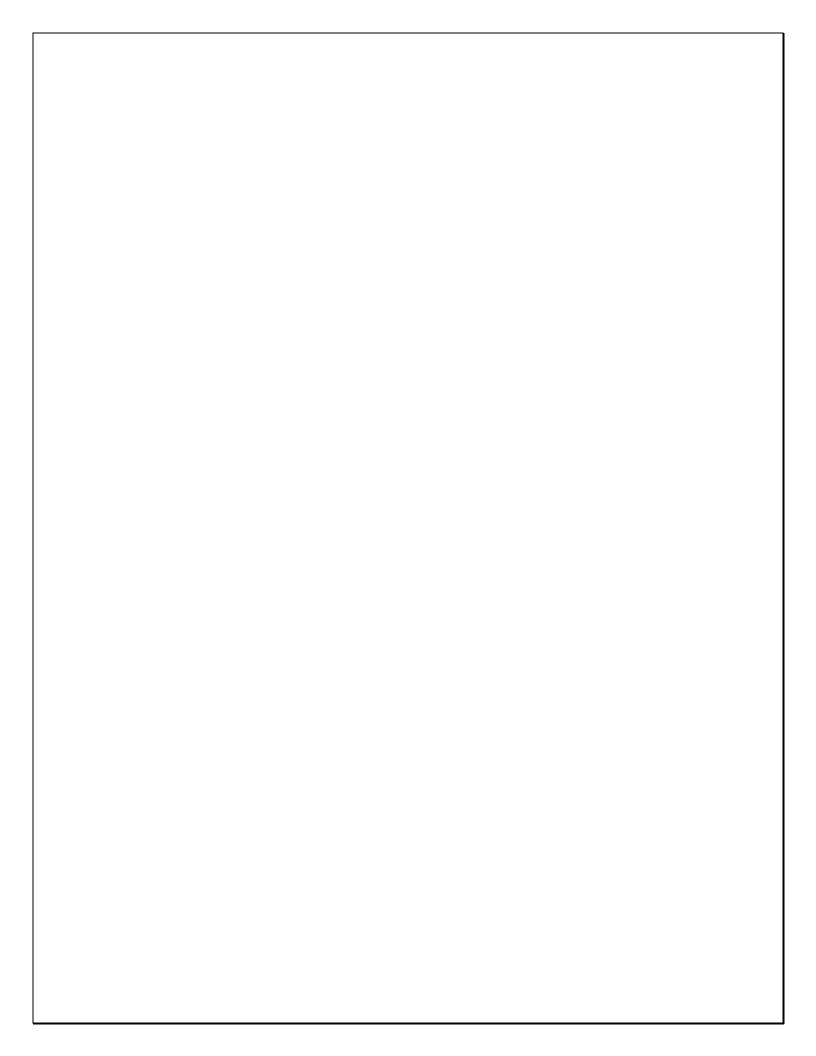

## **CAD Portion of the Program**

#### Insert Subroutine Check for attached notes (same as for Open)

#### Open or insert file with attached notes

"Don't ask again" option added (to always or never show notes automatically)

#### Select By Properties

Pointage now shows description (as well as actual width)

#### Check Contours and Check CW/CCW

Both add crosses where problems found, which can be kept or discarded Check Contours now allows hotkeys

#### Diagnostics / Tags

Show Values lists lines that have the same tag value

#### Import DDES3

Fixed: Multi-byte text strings

#### Import DXF/DDES2/CFF2

Now accepts files encoded as UTF-8 (This is often used on the web for encoding non-Ascii characters, such as Japanese, and AutoCAD accepts UTF-8)

#### Import DDES3

We now accept a single blank line in a text string This is NOT what the spec says, but is probably what the exporter intended (the spec says the blank line should be ignored, and the following line (e.g. LINE or ARC) becomes the text string)

#### Info Menu

Pointage field now shows descriptions

#### **Remove Overlaps**

Fixed: overlapping semi-circles would sometimes be changed into a circle

#### Layout Sheets

Fixed - Sheet Sets previously defined (in 17) without Margins and Alignments were erroring

#### Blend followed by Undo

Fixed - change to Undo method in 19 made recovered lines un-selectable

#### File Open

Removed the check for a zero-length file, which in some undetermined combination of circumstances caused a crash. Seems to relate to dragging a .cim file from email to the desktop, or perhaps to using desktop with remote access.

File Compare

Now has a menu of files to compare with:

Autosave (pick from autosaved files) Original Saved (last time this design was saved) Other (pick any file)

#### File Find

A database search that has many matches now omits the sort and the revisions check, both of which are very time consuming PAR(5920) specifies this maximum number (default is 500)

#### Technical

Files backsaved to 17 or earlier now have headers which are compatible with the version

LP (List Properties)

Options can now be in any order Added options: DESCRIPTION - show descriptions for LTYPES and POINTAGE DECIMALS n MAP &MapVar - sends output to a map variable

Copy lines with tags that identify compound lines (perf or cutcrease)

If showing teeth, copying teeth or tick lines removes all tags, so "freezing" them If showing original lines, copying an original line with Compound\_Group tag creates a new group number, one higher than the largest group in the design

## **CimPACK Portion of the Program**

## <u>Rotary</u>

Additional rotary cylinders were added as follows -

Apstar 16/32 Serrapid SR4 on center Apstar 16/32 Serrapid SR3 on center twist 180 J.S. Machine 1228 50 inch Serrapid SR4 on center Martin 924 #2 4-inch on center Serrapid SR2 Engico 99 inch jumbo Emba 215 QS Serrapid SR5

The rotary marks and designations menu has a new option for construction tools, which offers a new menu allowing changes to the geometry of the design. The slot manipulation tool was moved there, and a new option added to redo angled male locks to change them from 60 degrees for example to just be 45 degrees.

The Rotary Shells Verify option now also checks for incorrect linetypes as well as non-closed shells.

The rotary striprules Auto Chop option will now chop larger areas than before.

A parameter was added to control the default for the rotary multi-shell middle handle.

The angle used for the filled shapes routing in the routing menu and also for the laser outputs is now changeable rather than fixed.

When adding a rotary zero line mark, if the job is a one shell Posilock / Serrapid on the back shell, the front bolthole that would be on the missing lead shell is added / highlighted so can be used for the calculation even if missing.

The rotary bridging configuration dialog was changed over to combo-boxes to allow easier changes, and also the default X,Y bridge size was added right to the bridging menu so can be quickly changed outside of the dialog.

Rotary Boltholes were changed to not change the rule height if the height was changed in the shells menu previously, even if a different cylinder is picked.

The rotary menu for wiggling the ends of lines was changed over to combo-boxes for easier changes.

Improvements were made to the stripping rule auto-chop function.

The Posilock options menu now has an option to add inspection holes next to the hoop notches.

|                | ^ | Posilock             |
|----------------|---|----------------------|
|                |   | ESC                  |
|                |   | <u>Hoops</u>         |
|                |   | Add Hoop             |
|                |   | Delete Hoop          |
|                |   | Count of             |
|                |   |                      |
|                |   | Interference check   |
|                |   | Remove check         |
|                |   | Inspection holes     |
| $( \bigcirc )$ |   |                      |
|                |   | Cutting Die Register |
|                |   |                      |
|                |   |                      |
|                |   |                      |
|                |   |                      |
|                |   |                      |
|                |   |                      |
|                |   |                      |

Rotary clamps / collars now has an option to add just the dummy cuts without the collars themselves.

The rotary In/Out Menu now has an option for cleaning up an imported rotary die. There are options to change linetypes and designate various things like boltholes, and to pick the cylinder and re-create the shells from the lines present. Previously there was no easy way to use a die programmed on another system. This new option allows you to clean up an imported file so that while it isn't perfect ... it is usable.

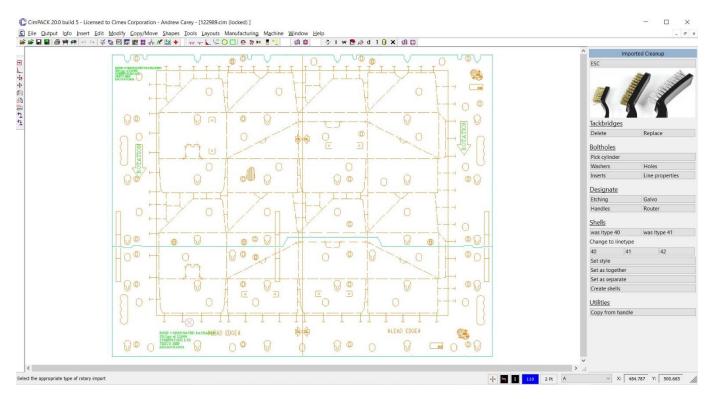

Changes were made to the Posilock routine to allow 3 shells through the cylinder.

A Dual Cylinders option was added to the Rotary In/Out menu where both knife and score dies can be made from a starting "parent" file that contains both. The score die is flipped over and you get the option then to turn various chunks of etch back over so re-readable. The knife is automatically bridged and etched in the score die and vice versa.

The rotary shell supports now allows collars to be created for the Penta OFRL laser, and two versions were added.

The marks on the Posilock hoops now include a directional arrow showing the side with the tapered edge.

## <u>Rotary – Mitsubishi Evols</u>

The automatic etched text for the Mitsubishi Evol lifter activating and standalone pins was improved to be clearer, and the symbols are also now bridged just in case.

Outside lifters with mouse-traps now also support double bends below the slot, and the make lifter routine will see those bend marks and extend the lifter.

When adding Mitsubishi Evol Lifters the prompt for the position was changed to only accept circle centers, so the wrong position can't be picked by mistake. Also, when moving the fingers there are now two dragging options to allow the fingers to be dragged by the middle of the finger or by either side for more advanced movements.

| L            |        | Mitsubishi Evol Fingers |
|--------------|--------|-------------------------|
| $\checkmark$ |        | ESC                     |
|              |        | Move options            |
|              |        | move by amount          |
|              |        | ⊖ drag the side         |
|              |        | O drag the middle       |
|              | EEA    | O move by menu          |
| ~~~          | TK008A |                         |
| 1            |        | offset 1/16 V           |
|              |        |                         |
| 1            |        | Enter / OK              |
|              |        |                         |
|              |        |                         |
|              |        |                         |
|              |        |                         |
|              |        |                         |
|              |        |                         |
| ~~           |        |                         |
|              |        |                         |
|              |        |                         |

The "Set as defaults" option was changed to have two different sets of defaults, one for the inside and one for the outside. Whether plastic pieces are being created was added to the defaults.

For Mitsubishi Evol Lifters there is an option to combine multiple routed profiles that overlap into a single routed profile. The selected profiles are combined, the unnecessary inside lines removed, then an edit menu is brought up so you can further simplify the shape.

## <u>Designer Module</u>

The Make Perf and Cutcrease dialogs now allow the rule heights to be set, and if advanced ruletypes are set then the heights now travel through for DDES3 exports.

|                | 3/16 x 3/16        | 4 x 1/4 | 3/8 x 3/8 |        |             |  |  |
|----------------|--------------------|---------|-----------|--------|-------------|--|--|
| 1/2 x 1/2      |                    |         |           |        | 1/2 x 3/8   |  |  |
| 5/8 x 1/2      |                    |         |           |        | 1/16 x 9/16 |  |  |
| ive the cut an | d crease lengths:  |         | 9/16      | ~      | 13/32       |  |  |
| iive the numb  | er of cuts to be a | dded:   | 0         | ~      |             |  |  |
| Distance to be | ginning of patter  | n       | 0.000     | $\sim$ |             |  |  |
| and length     |                    |         | 1/2       | $\sim$ |             |  |  |
|                |                    |         |           |        |             |  |  |
| Rule height:   | 0.937 🗸            |         |           |        |             |  |  |

An additional folding carton tray standard was added.

Improvements were made for the handling of cutcrease and perf ... making it harder to wreck the lines by deleting parts that shouldn't have been deleted like the background solid lines. The changes also now allow these perf and cutcrease lines to be copied correctly.

#### **Customer Specs**

Additional form fields were added for the customer and press names from the new version of customer specifications.

Changes were made to how the Customer Specification Striprules information is used to provide more flexibility.

#### Stripping Boards/ Blankers

A check was added to stripping boards to see if the job number of the stripping board still matches the die reference, and if not you are asked if it is OK to switch the die reference to the new number.

For the corrugated SPO female stripping board rails, a parameter was added for force "lead" to be marked on the lead edge of the bars.

A combination wood and steel back separator rail section was added to the stripping board rails menu. The wood goes from the edge of the outside wooden support rail to the end of the ruled tab.

Parameters were added to control the t-nut size and lead edge offset for the upper tool mounting bars.

MSB horizontal mounting bars now support the Brausse PE1450SE press.

The FSB Universal Steel support rail now also adds holes to the rail itself at the clamp positions.

The Front Waste Separator alignment holes for the Bobst SPO machines were changed when creating Both Separators to only add the holes relevant to each machine rather than all holes that would fit within the tool.

Male and Female Stripping Boards now have an option to re-pull lines in from the die. You can pull in changed internal windows for example, and also have all the nicks re-copied as changes were made to them.

When adding the regular Orange FSB/MSB alignment jigs in female stripping boards, if you have an "Orange jig.cim" custom file in local or global shapes, that is now used instead of the standard configured shape.

Stripping boards and oneup blankers now check for short extended cut lines sticking out into nowhere, and remove them. This can get rid of the extension on a slitlock tuck so not used in rubber, but OK for stripping boards. A parameter was added to control this option.

For the corrugated FSB support rails #3 and #12 there is now an offset dimension for the jaw clamp on the back bar line which defaults to zero. The regular folding carton rail styles #9 and #10 have the same option.

|  | OK / Change<br>ESC           |  |
|--|------------------------------|--|
|  | Values / sizes<br>OK as is   |  |
|  | Change Any<br>Formulas       |  |
|  | Change Any Print this screen |  |
|  | Enter / OK                   |  |

There is now a parameter for the depth of stripping board rails that jump over windows. If the parameter is set the opening is half the height of the rail, otherwise the parameter value is used for the depth.

Initial support was added for a new type of male stripping claw, those produced on the Integrastrip machine. The following sizes are supported : imperial 3/16 - 1/4 - 3/8 - 1/2 - 5/8 - 3/4 metric 4 - 6 - 8 - 10 - 12 - 15 - 20mm.

Support was also added for some standard sizes of non-bent male stripping claws produced on the Integrastrip machine. The following sizes are supported : imperial 3/4 - 1 - 1+1/4 - 1+1/2 - 1+3/4 - 2 - 2+1/4 - 2+1/2 - 2+3/4 - 3 metric 20 - 25 - 30 - 35 - 40 - 45 - 50 - 60 - 70 - 80mm. Custom rules can still be used to define anything specific. The counting routine was changed to support all the new claws and also improved to make it easier to see which ones are used and which aren't.

When adding independent claws in the FSB you now get to see the dragged claw as you add them. Also, the claw added has been changed to be the one reflected on that protrusion menu not the one from the chamfer menu.

FSB Constructed Support Bars now have a custom bar at the end. This allows custom bar macros to be written as needed for individual customers.

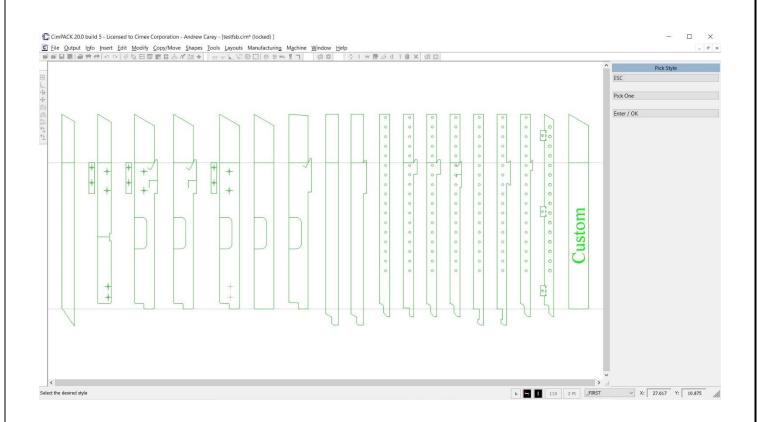

## **Ejection Rubber**

The Rubber breaks option now saves more information with the break so there is an option to remove newly added rubber breaks afterwards.

Ejection Rubber Breaks now has a break every spacing option, so long outside pieces can be broken up every 5 or so inches automatically.

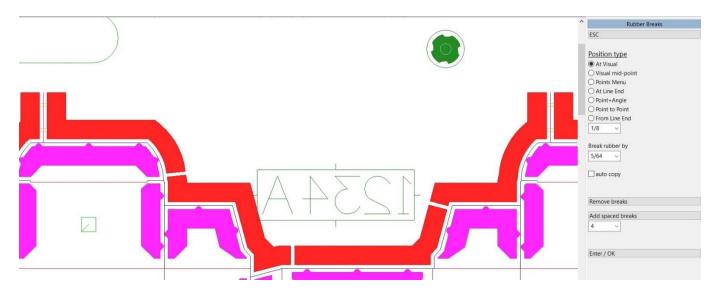

Ejection Rubber breaks now has a check at the beginning to make sure that the section of rubber you select has closed shapes in it before attempting the break. If the rubber in that section is not closed, the section is displayed and a message displayed, then the attempted break is aborted as not possible until the rubber in that section has been fixed.

Serrapid mushrooms were added to the overlay check for rotary rubber.

The Rubber Options Menu now supports both DDES3.0 and DDES3.1 files for the Serviform rubber cutter.

There is now a Multiple Outputs in the ejection rubber options menu. Similar to the benders, you can now output to multiple configured waterjets with a single option. The machines are configured as before, but now you can configure which machines are pre-selected for the multiple output option. Improvements were made to the rubber panels routine to help with internal windows separated by striprules.

| Waterjets / C | utters       |        |             |            |
|---------------|--------------|--------|-------------|------------|
| ✓ #1          | Generic DXF  | # 2    | Serviform   | RUBBA      |
| ✓ #3          | AXYZ Trident | #4     | Lasercomb P | roDigi DIN |
|               | ~            | enable | ОК          | Cancel     |

Some improvements were made to the ejection rubber panels routine.

An additional ejection rubber shape was added to the second page, a type of corrugated handle.

Two additional ejection rubber shapes were added, both for dealing with cut profiles within a panel.

An additional corrugated U-shaped ejection rubber shape was added, and switches between two widths based on the size of the scrap. There is also an additional automatic waste option that uses this U-shaped piece instead of a full window on larger scrap chunks.

The corrugated waste U shaped option was improved to change the directions of the pieces on the outside edges, so that the long edge of a U shape was never on just the small trim edge. Pieces can now face in all 4 directions depending on where they are in the design.

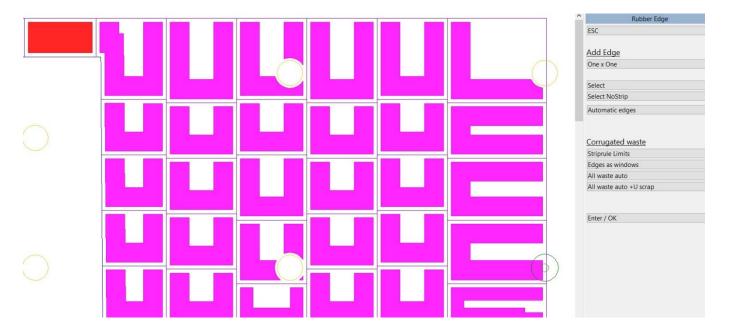

## Ejection Rubber Layout / Arrange

Various improvements were made to the Layout / Arrange function. Improvements to the layout function seem to average about a 2.5% material savings compared to version 19 and prior. Options for Smallest and Fastest were added. The Fastest Option is pretty similar to 19, while the Smallest Option takes approximately 4 times as long to run and gets this 2.5% savings (both speed and savings depend a lot on the design, of course).

Scrap Management tools were added and is basically a better version of the old All Sheets Option. It gives you the option of having each sheet a different size. Final Sheet really just tells you how much of the final sheet is left over, so you can specify this as a small sheet for another job.

Adjust Sheet / Dimension now handles multiple sheets.

Move Around is similar to Combo-Layouts, with semi-automated nesting (drag the piece to approximate position and let it nest automatically). If you need to tweak an Automatic Layout which produced an obviously poor layout this is a "smart manual" tool, but mostly the automatic layout will do a better job.

## <u>Diemaker Module</u>

Initial support was added for the Bobst power register marks for the folding carton machines.

The Perf-A-Type menu now has an Edit Perf-A-Type option. Any perf-a-type added with version 19 and up can be edited. Information is stored with the piece of text that allows it to be edited and regenerated with the same position and options as before.

The bridge utilities option for checking for overlapping bridges was redone to be more reliable, and now also highlights any problem areas with crosses.

A new simple join & split option was added to the bridge utilities menu. It basically turns off all the options except the close 2 points option ... so good for cleaning up floating slots with double 90 degree arcs instead of single 180 degree arcs.

The gripper finger locations for the Young Shin 210S were updated.

The Routing Menu now has an option to show the tool widths, so you can see the actual widths of all the routed lines in the design.

The Nicks Menu now has an option for adding construction lines to all the vertical nicks in the design, so additional nicks can easily be aligned horizontally with the existing nicks. There is also an option to clear these construction lines.

Flat dovetailing now notifies you if a closed shape is not found in the valid section names checked for.

The Layout Die Options Menu now has a hook for running just the gripper fingers option in case missed while running the dieboard edge.

A parameter was added to control the shape of plugs used in flat punches, and allows switching between round and octagonal plugs.

A new listing was added for the different nicks found in the design, and corresponding forms routines were added for the information it creates.

| CimPACK                                            |           | ×             |   |  |
|----------------------------------------------------|-----------|---------------|---|--|
| 18 @ 0.010 : Nick posit<br>26 @ 0.020 : Nick posit |           | in the second | , |  |
| 45 @ 1/64 : Undefined                              | width #1) |               |   |  |

Initial support was added for the Heidelberg Easymatrix 106 C/CS and the Promatrix 106 CSB machines.

The flat and rotary quoting options now have 2 parameters to control the number of decimal places for lengths and for areas on the dialogs.

The parameter spaced tackbridges for dieboard edges were changed to allow single tacks on the back for very small dies.

The Advanced Linetypes Menu now has options to cycle through all the linetypes or all the pointages in the design. Both work basically like the Display Sections option where the design is shown in gray, then each section highlighted one by one. For linetypes all the regular linetypes are toggled through one by one followed by any advanced linetypes one by one. The pointage mode displays the integer pointages one by one followed by any tight and loose pointages.

## <u>Miscellaneous</u>

The Properties Menu now has options to remove all the tags from a selection, and to change a selection to have the same tags as a prompted for line.

Initial support was added for the AXYZ routers in plotting / samples and in phenolic counters.

## Steel & Phenolic Counters

Both steel and phenolic counters no longer do automatic rotations for cross grain files, instead they both look at the standard side & grain settings and if vertical reverse the TW1/TW2 channel settings instead.

The advanced matrix listing also swaps the widths. A new parameter was added which allows for rotations as before in case the old behavior is desired. Changes were also made to samples.

When going into Phenolic Counters with perf or cutscore, there is now an option for each category to be in a channel as well as on or off the counter plate. When going into steel counters, linetypes 132 and 143 are now treated as creases. The linetype 143 is new and is cutscore in a channel.

The new Elcede counter cutter driver module now also supports the older NCC107 machine.

The Steel Counter Option 1 now also supports the options to have the central crease line extended to the ends of the channel profiles, shortened by half the channel width as before, or shortened by a set amount. There is also a new option to have the outside channel profiles changed to construction lines at the end.

| With grain tool (&TW1): 0.064        | ~       | End treatment to use for crease channel lines       |
|--------------------------------------|---------|-----------------------------------------------------|
| Against grain tool (&TW2): 0.068     | ~       | O stop at the end of the channel profile            |
| Give the 3rd spindle (&TW3): 0.000   | ~       | Shorten by half the TW setting                      |
| Give the 4th spindle (&TW4): 0.000   | ~       | O shorten by an additional amount instead           |
| treat perf the same as knife         |         | Amount to shorten the crease channel lines 1/32     |
| option 1                             |         | add markers to the ends of the crease channel lines |
| Shorten amount - to edge of channel: | 0.018 ~ |                                                     |
| Shorten amount - cutcrease           | 0.020 ~ |                                                     |
| Charton amount floating knives       | 0.025 ~ |                                                     |
| Shorten amount - floating knives     |         |                                                     |
| ✓ add second profile of width        | 0.021 ~ |                                                     |
|                                      | 0.021 ~ |                                                     |
| add second profile of width          | 0.021 ~ |                                                     |

Support was added to the Steel Counter routine and the Router Module for the Dymatrix 142 CSB press.

Cutcrease for steel counters was improved to also support cutcrease created from a single cutcrease line with etched tick marks, so cutcrease not created within CimPACK.

An additional bowtie shape was added to Phenolic Counters.

## Licensed Laser Driver Modules

The default is the rotation typically used but can now be set to a normal orientation also. A parameter was added to control the rotation of the X axis on Elcede rotary lasers, so can now run vertically as normal, or now horizontally also. The Elcede Laser Configuration now has a configuration for how the X axis is treated on rotary machines.

The Generic Laser Module now also supports an Aoke flat laser, the FXC-20-1525-PM. Initial support was added for the JinCheng / Yitai flat lasers. Support was added for the Unity and NT 1218 flat dieboard lasers.

The size of the Galvo Tiles for the Penta Laser Driver can now be changed on the fly on output, as each size is changed the tile pattern adjusts on screen so you can check for interference. You can also now move the whole tile pattern in relation to the etching.

There is now a parameter to force the rotary laser drivers to run the dummy cut routine at output in case not done already with the collar routines.

The new standard laser drivers now have a parameter that can be set if you want confirmation before over-writing an existing filename, otherwise it will just be over-written during a re-post.

The text to vectors conversion for the standard laser drivers was changed to support mixed text of both galvo and non galvo linetypes as opposed to just one or the other.

The laser outputs menu now has an option for multiple outputs. This brings up a dialog offering all the lasers and benders currently configured and allows you to output to multiple machines with the same file. Which machines to output to by default is configurable.

## Licensed Pinsetter Module

The Pinsetter Crash Test now also will fix any duplicate pins added on top of each other. These are just now deleted and not reported as a crash. Any pins that are just too close are reported / highlighted as normal. A check was also added for any pins less than 10mm from the lead-edge, which can also cause a crash.

When adding pins in a window, if you add the wrong one there is now a change pins option, so if you pick SK30 instead of SD30, you can change them right then rather than having to redo them later.

A Set as Defaults was added to the new Boxplan specifications dialog, so if you basically always use the same settings for each case across the board ranges, you can default the settings. The settings are saved for each category, so there is a separate INI file potentially for E flute,C flute,B flute, <=.7mm board and >.7mm board.

The Pinsetter crash check now also warns if there are pins / claws over the standard size for the machine.

The Pinsetter final menu now has an option to change the bin number tags on a selection of claws or pins, so if a pin or claw has been put in a different bin, it can be changed in the CIM file to match.

## Windows Requirements / Screen Resolutions

At this point, CimPACK requires Windows 7 and upward to operate, so XP and lower are not supported.

As time has gone on and the software has grown, menus and dialogs have grown in size as one would expect due to more and more features being added to them. As such, when it comes to screen resolutions, to best fit the menus and dialogs moving forward the recommended screen resolution is 1920 x 1080. You can run at a lower resolution but run the risk of some menus going off the screen etc. depending on the application.

If you purchase a 4K laptop with 3840 x 2160 screen resolution, for now run it at 1920 x 1080 resolution, effectively supporting real 4K resolution is something we are looking into.

Thanks

# Notice to CimCAD / CimPACK Customers Upgrading from a version earlier than Version 11.0 (such as. 10.4)

Changes made to the Version 11.0 release shipped in July 2004 mean that if you have written any custom software, changes may be required. If that is the case and you need us to train you on the differences with 11.0 please contact us for a quote on that.

If you are upgrading from any 11.x version to 16.x there are no changes required, but if upgrading from Windows 10.4 to 18.x for example, then this applies to you.

If you paid us to write custom software for you, it may need some work done on it to function correctly in the new version.

Standard Laser Drivers and Router Maps supplied by Cimex will be converted free of charge, however means that we need a copy of your complete Local folder (including all sub-folders etc.) to convert, before we can ship your upgrade.

If you have any question on this, please contact us.

Thanks

## **CimPACK Version 20.0 Windows Edition Upgrade Pricing**

| From     | 1    | Cu  | rrent | A   | Any  | A   | ny  | Any      | Any     | Any    |
|----------|------|-----|-------|-----|------|-----|-----|----------|---------|--------|
| Windo    | WS   | V   | 19.0  | V   | /18  | V   | /17 | V16      | V15     | V14    |
| Versio   | on   |     |       |     |      |     |     |          |         |        |
| first us | ser  | \$1 | 200   | \$1 | 500  | \$1 | 800 | \$2100   | \$2400  | \$2700 |
| addition | nal  | \$2 | 250   | \$2 | 275  | \$3 | 300 | \$325    | \$350   | \$375  |
| users    | 5    | p   | er    | p   | er   | p   | er  | per      | per     | per    |
| · · ·    |      |     |       |     |      |     | -   |          |         |        |
| Any      | Ar   | ıy  | An    | lУ  | An   | ıy  |     | From     | Any     |        |
| V13      | V1   | 2   | V1    | 1   | V1   | 0   | -   | DOS      | Version |        |
|          |      |     |       |     |      |     | Ve  | ersions  |         |        |
| \$3000   | \$33 | 00  | \$34  | 00  | \$35 | 00  | fir | st user  | \$3600  |        |
| \$400    | \$42 | 25  | \$45  | 50  | \$50 | )0  | ade | ditional | \$600   |        |
| per      | pe   | r   | pe    | r   | pe   | r   | 1   | users    | per     |        |

#### \*\*\* Please note that all pricing is for users at a single location, not multiple sites \*\*\*

To order the Windows upgrade, please fill out the attached order sheet and either mail or fax it to us.

\*\*\* Version 20 only runs on a new type of USB key we have switched to, so anyone upgrading to 20 from any version of 11 or earlier needs new activators. Even if you currently have USB keys, we are now using a newer version of those USB keys, they look similar but are about ½ inch shorter than the original ones. Parallel keys have been phased out, as have activators that run DOS, these new keys will run Windows only. The older USB keys no longer used are the HASP4 keys, the newer ones for 12.1 onwards are the HASP SRM keys. If unsure you can go to Help > About CimPACK, and next to the "Activator :" entry it says which type of USB key you are currently using.\*\*\*

\*\*\* The activator registration forms <u>must</u> be filled in by the end user and faxed back before we can ship any software. The activator registration form provides the necessary information needed for us to program the activators with your license information. \*\*\*

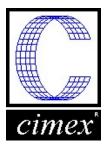

*Cimex Corporation* 30 Front Street, Suite 2 Belchertown, MA 01007 Phone: 413-323-1090 Fax: 413-323-1096 www.cimexcorp.com

## CimPACK Version 20.0 Windows Edition Update Form

| Company Name                                                        |       |  |  |  |  |
|---------------------------------------------------------------------|-------|--|--|--|--|
| Contact Person                                                      |       |  |  |  |  |
| Address                                                             |       |  |  |  |  |
|                                                                     |       |  |  |  |  |
| City / State / Zip                                                  |       |  |  |  |  |
| Phone Number                                                        |       |  |  |  |  |
| Fax Number                                                          |       |  |  |  |  |
| Email Address                                                       |       |  |  |  |  |
|                                                                     |       |  |  |  |  |
| Current version of CimPACK<br>Number of users                       |       |  |  |  |  |
| PO Number being used<br>(terms are net 30)                          |       |  |  |  |  |
| We wish to purchase the following:<br>CimPACK Version 20.0 Update   | \$    |  |  |  |  |
| Replacement USB activators @ \$100 each                             | \$    |  |  |  |  |
| Please check off the shipping method that yUPS GroundUPS Blue 2 Day |       |  |  |  |  |
| UPS Orange 3 Day<br>UPS Red Next Day                                |       |  |  |  |  |
| Authorized Signature                                                | Date  |  |  |  |  |
| Printed Name                                                        | Title |  |  |  |  |
|                                                                     |       |  |  |  |  |